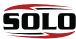

1

Insert thumb drive into the **Device port** on back of the charging cradle.

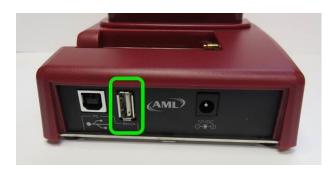

2.

Swipe down from top of screen on the Scepter or Solo.

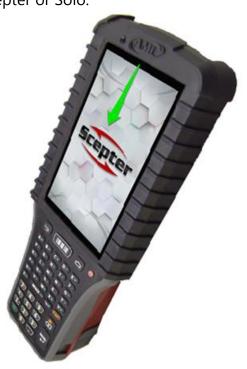

3.

 $\mathsf{Tap}\; \textbf{USB}\; \textbf{drive} \longrightarrow \textbf{Use}\; \textbf{as}\; \textbf{portable}\; \textbf{storage} \longrightarrow \textbf{NEXT} \longrightarrow \textbf{DONE}$ 

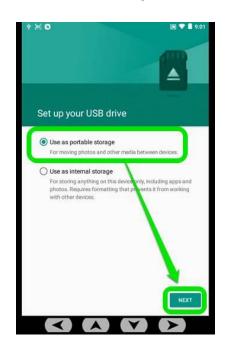

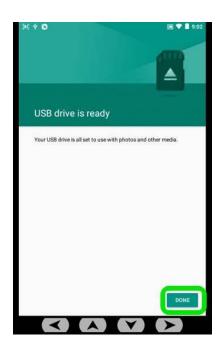

## 4. Create the Clone File

- Open the AML Clone app.
- Tap CLONE THIS DEVICE:

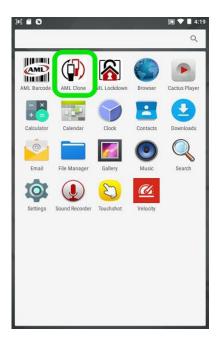

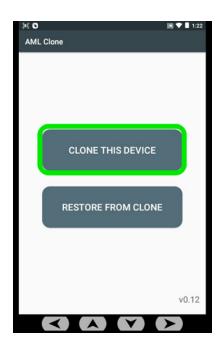

5.

## Tap **USB drive** → **SELECT**

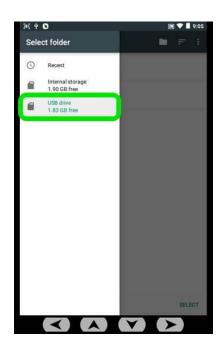

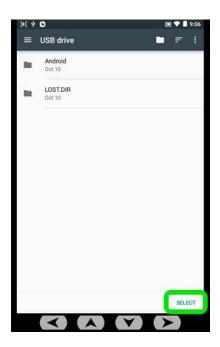

Wait for cloning process to complete.

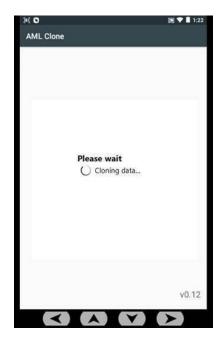

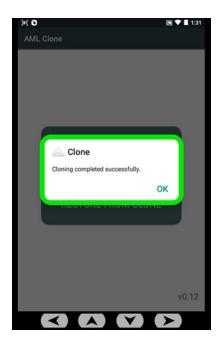

## 7. Cloning Another Scepter or Solo

- Place another Scepter or Solo in the charging cradle and open AML Clone.
- Choose **RESTORE FROM CLONE**.
- Tap **USB drive**.

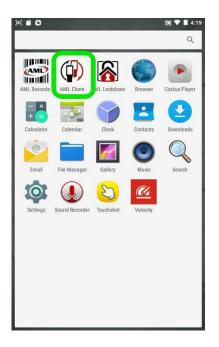

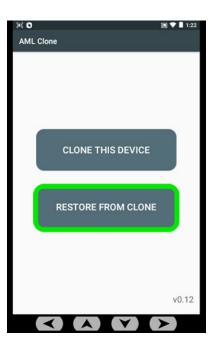

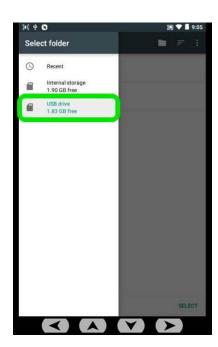

Tap the .AMLClone file, then **YES** to begin cloning.

(Note: the device will reboot upon completion).

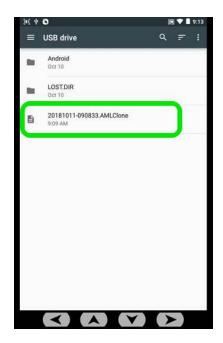

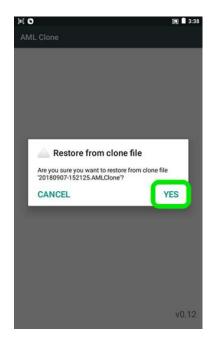